## **Restablecer su contraseña**

## **Es fácil restablecer su contraseña en [YourTexasBenefits.com](http://www.YourTexasBenefits.com)**

## **Cómo restablecer su contraseña:**

- 1. Vaya a YourTexasBenefits.com y haga clic en "**Entrar al sistema**".
- Seleccione "**¿Olvidó su contraseña?**", **2.** introduzca su nombre de usuario y luego haga clic en "Siguiente".
- **Se le enviará un código por correo 3. electrónico o mensaje de texto**

dependiendo del método de contacto que haya elegido (para mayor seguridad, todos los usuarios tienen que elegir un método de contacto que se puede usar en caso de olvidar su contraseña).

**Introduzca el código** para poder **4.**restablecer su contraseña.

También puede restablecer su contraseña en la aplicación móvil Your Texas Benefits, llamando al 2-1-1, o acudiendo a una oficina de beneficios de la HHSC.

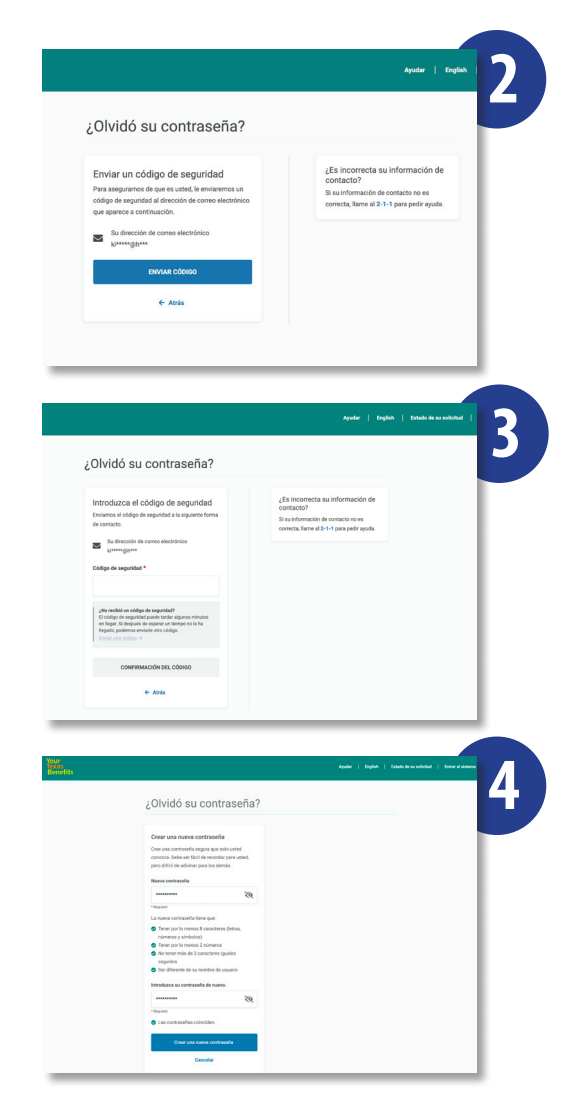

¿Olvidó su contraseña? Introduzca su nombre de usuario

 $\leftarrow$  Atrás

**1**

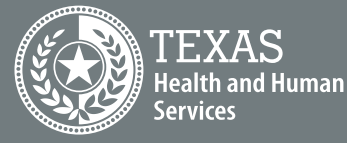